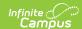

## **My Employment Information**

Last Modified on 10/21/2024 8:20 am CD7

Tool Search: My Employment Information

The My Employment Information tab allows you to view employment and work assignment information including the start date of your employment in the district.

Mark the *Show Historical Employment/Assignment Records* checkbox to view your past employment record with the district.

Click the arrow button ightharpoonup next to an employment record to view work assignment details. The details display in a new area below the employment record. Click the arrow again to collapse the information.

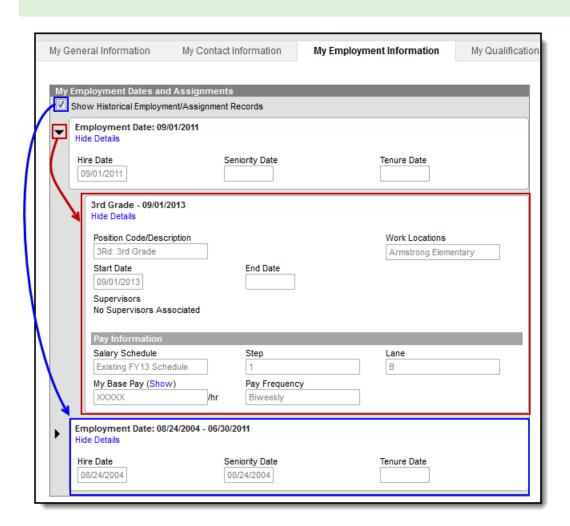

My Employment Information Tab Example